## **T: Operacje na plikach i katalogach.**

Katalog główny root, jest oznaczony znakiem / (slash). Jest to główna partycja systemowa. W systemie Linux jest brak pojęcia liter symbolizujących napędy. Wszystkie partycje jak i nośniki pamięci wymiennych mają swoją reprezentację w strukturze drzewa katalogów.

Zadanie1:

Zapoznaj się z opisem najważniejszych poleceń systemu operacyjnego Linux dostępnym w serwisie [http://pl.docs.pld-linux.org/podstawy\\_podstawowe\\_operacje.html](http://pl.docs.pld-linux.org/podstawy_podstawowe_operacje.html)

ls #wyświetla zawartość katalogu, przykłady: ls ls ~/Desktop ls ./katalog/\*.txt ls -la ls -l /etc Przykładowe informacje uzyskane w wyniku polecenia wylistowania zawartości katalogu: drwxr-xr-x 2 asso users 4096 2011-09-12 bin -rw-r--r-- 1 asso users 599 04-23 12:41 lista.txt lrwxrwxrwx 1 asso users 11 04-23 12:42 konta  $\rightarrow$  /etc/passwd gdzie: − d - pierwszy znak pozwala zidentyfikować katalog (d), plik (-) lub link - skrót (l), − rwxr-xr-x - uprawnienia do obiektu, − 2 – ilość powiązanych obiektów, − asso - właściciela obiektu, − users - grupa uprzywilejowana (właściciele obiektu), − 4096 - objętość obiektu, − 2011-09-12 - data i godzina ostatniej modyfikacji, − bin - nazwa obiektu. pwd #wyświetlenie bieżącej ścieżki dostępu (lokalizacji w strukturze katalogów) cd #polecenie służące do poruszania się w strukturze katalogów, przykłady: cd .. cd katalog

cd ./katalog

cd /

cd /etc/sysconfig

cd ~ #znak tyldy (~) odwołuje się do katalogu domowego użytkownika (zmienna HOME)

cd ~root

cd ~username

Do nazw katalogów można się odwoływać dwiema metodami:

- − podając ścieżkę bezwzględną, np. /home/username/Documents, która dokładnie identyfikuje katalog w drzewie katalogów,
- − podając względną nazwę katalogu, np. Dokuments lub ./Dokuments, co oznacza, że podkatalog znajduje się w bieżącym katalogu.

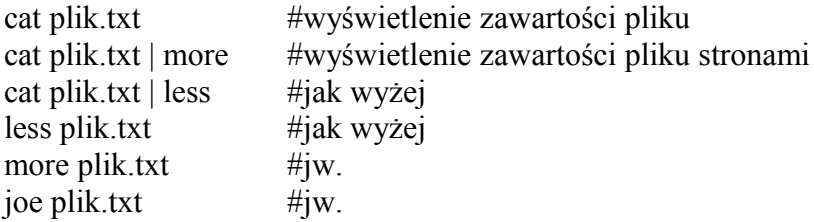

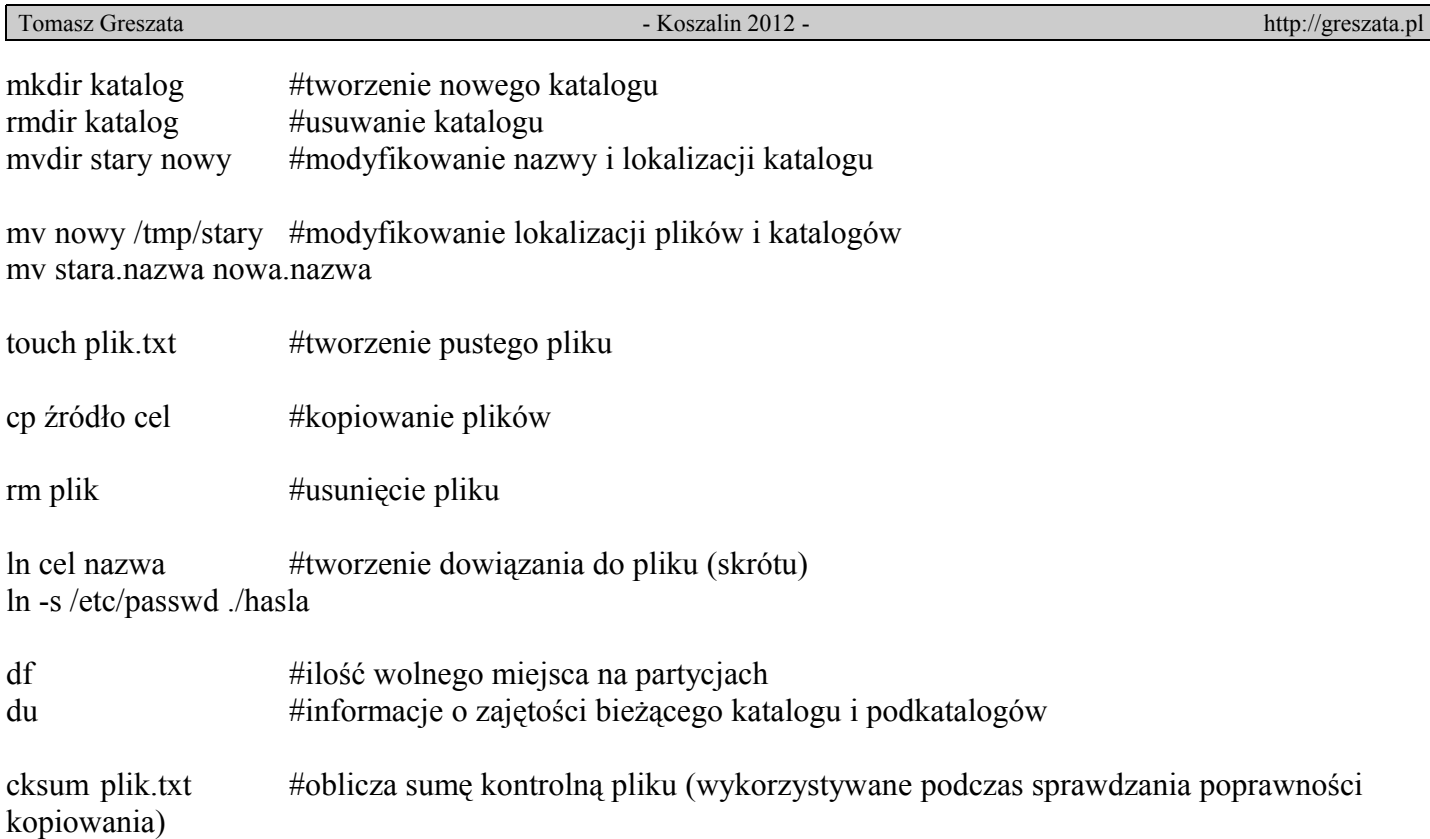

## Zadanie2:

Posługując się konsolą tekstową utwórz następującą strukturę plików i katalogów:

```
$nazwisko
| dane_osobowe.txt
 \|--- Katalog1
 | |
 | --- Katalog3
 | .bash_history
 \blacksquare--- Katalog2
      \blacksquare--- Katalog4
           lista_domowa.txt
```
## Zadanie3:

Dokonaj podstawowych operacji na plikach i katalogach w systemie SUSE Linux posługując się konsolą tekstową, nakładką mc oraz menedżerem Konquerror.

## Zadanie4:

Odszukaj w pomocy systemowej wyjaśnień do poniższych poleceń: vi mcedit

Aby móc wykorzystać polecenie tree wyświetlające drzewo katalogów wykonaj następujące polecenie: alias tree="ls -R | grep ":\$" | sed -e 's/:\$//' -e 's/[^-][^\/]\*\//--/g'  $-e$  's/^/ /'  $-e$  's/-/|/'"